### Published on *Hunter Industries* [\(http://www.hunterindustries.com](http://www.hunterindustries.com))

[Home](http://www.hunterindustries.com/en-metric) > How do I program or remove a delay between stations on my XC or X-Core controller?

### **Products: [X-Core,](http://www.hunterindustries.com/en-metric/irrigation-product/controllers/x-core) [1][XC](http://www.hunterindustries.com/en-metric/irrigation-product/discontinued-models/xc) [2] Topics:**

FAQs, Installation Procedures

Both the XC and X-Core controller are equipped with a delay between stations feature. This feature allows the user to select a time delay between the end of one station run time and the start of another station's run time. The delay can be as short as a few seconds or up to several hours. The delay is a convenient feature when working with slow closing valves or slow well water recovery.

# **Programmable Delay Between Stations**

- 1. Start with the dial in the **RUN** position.
- 2. Press and hold the **D** button down while turning the dial to the **RUN TIMES** position.
- 3. Release the **B** button. At this point the display will show a delay time for all stations in seconds, which will be flashing.
- 4. Press the  $\Box$  or  $\Box$  buttons to increase or decrease the delay time between 0 and 4 hours.
- 5. Return the dial to the RUN position.

## Note: The minutes option will not appear until 59 seconds is passed with the **E1** button, "hr" will appear indicating the **minutes duration.**

# **Resources**

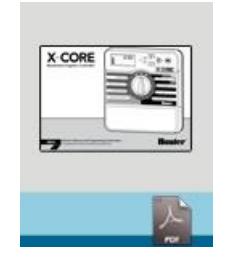

X-CORE [OWNER'S](http://www.hunterindustries.com/sites/default/files/OM_XCORE_EM.pdf) MANUAL

[3]

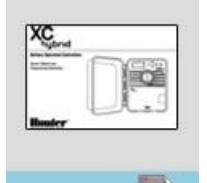

 $[3]$  [14] XC HYBRID [OWNER'S](http://www.hunterindustries.com/sites/default/files/OM_XCH_DOM.pdf) MANUAL  $[14]$ 

**Rate this Article:**

' + 'ipt>'); //-->

- **[Resources](file:///node/1321#)** Product [Catalogue](http://www.hunterindustries.com/en-metric/resource_guide/product-catalogue) and Parts List  $\circ$ Video [Library](http://www.hunterindustries.com/en-metric/videos)  $\circ$  $\circ$ [Document](http://www.hunterindustries.com/en-metric/documents) Library **Site Study [Library](http://www.hunterindustries.com/en-metric/site-studies)**  $\Omega$  $\circ$  $\circ$  $\circ$ **[Corporate](http://corporate.hunterindustries.com/)**  $\circ$ **[Careers](http://corporate.hunterindustries.com/careers)**  $\circ$ 
	- Online [Training](http://training.hunterindustries.com/) **[Support](http://www.hunterindustries.com/en-metric/support) Library** [International](http://www.hunterindustries.com/en-metric/main/international-shipping) Shipping [Privacy](http://www.hunterindustries.com/en-metric/privacy-policy) Policy [California](http://corporate.hunterindustries.com/california-transparency-supply-chains-act) Supply Chains Act Hunter Family of [Companies](file:///node/1321#)

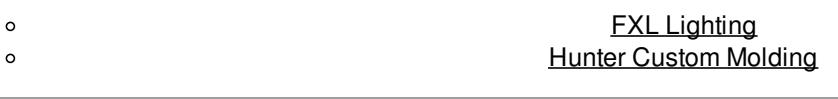

**Source URL (retrieved on** *28/11/2015 - 14:06* **):** [http://www.hunterindustries.com/en-metric/support/how-do-i-program-or-remove-delay-between-stations](http://www.hunterindustries.com/en-metric/support/how-do-i-program-or-remove-delay-between-stations-my-xc-or-x-core-controller?source=lang&from=en&to=en-gb)my-xc-or-x-core-controller?source=lang&from=en&to=en-gb

#### **Links:**

- [1] http://www.hunterindustries.com/en-metric/irrigation-product/controllers/x-core
- [2] http://www.hunterindustries.com/en-metric/irrigation-product/discontinued-models/xc
- [3] http://www.hunterindustries.com/sites/default/files/OM\_XCORE\_EM.pdf
- [4] http://www.hunterindustries.com/sites/default/files/OM\_XCORE\_Dom.pdf
- [5] http://www.hunterindustries.com/sites/default/files/OM\_XCORE\_SP.pdf
- [6] http://www.hunterindustries.com/sites/default/files/OM\_XCORE\_IT.pdf
- [7] http://www.hunterindustries.com/sites/default/files/OM\_XCORE\_FR.pdf
- [8] http://www.hunterindustries.com/sites/default/files/OM\_XCORE\_PT.pdf
- [9] http://www.hunterindustries.com/sites/default/files/OM\_XCORE\_GR.pdf
- [10] http://www.hunterindustries.com/sites/default/files/OM\_XCORE\_TK.pdf
- [11] http://www.hunterindustries.com/sites/default/files/om\_xcore\_ar.pdf
- [12] http://www.hunterindustries.com/sites/default/files/om\_xcore\_he.pdf
- [13] http://www.hunterindustries.com/en-metric/global
- [14] http://www.hunterindustries.com/sites/default/files/OM\_XCH\_DOM.pdf
- [15] http://www.hunterindustries.com/sites/default/files/OM\_XCH\_SP.pdf
- [16] http://www.hunterindustries.com/sites/default/files/OM\_XCH\_IT.pdf
- [17] http://www.hunterindustries.com/sites/default/files/OM\_XCH\_FR.pdf
- [18] http://www.hunterindustries.com/sites/default/files/OM\_XCH\_PT.pdf
- [19] http://www.hunterindustries.com/sites/default/files/OM\_XCH\_GR.pdf